## Change Font Size

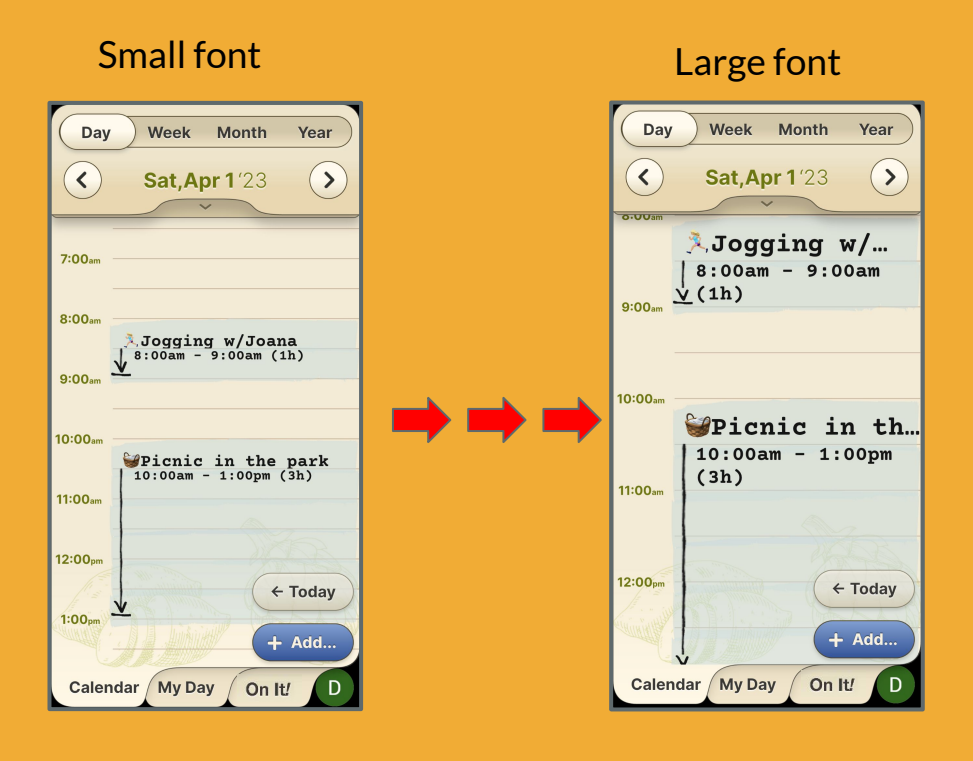

## **Step 1 of 2**

Easily adjust the font size by selecting between three (3) size options.

You can change your calendar font size independent from your general phone settings.

Enter the **Settings** page by pressing your user profile icon located on the bottom right corner.

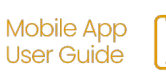

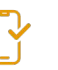

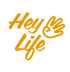

## Change Font Size

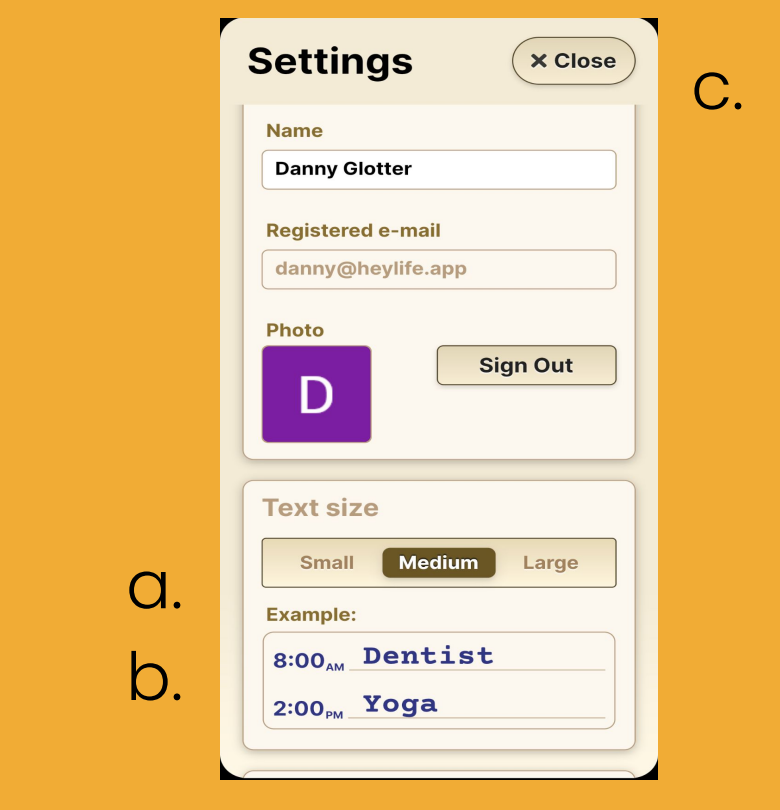

## **Step 2 of 2**

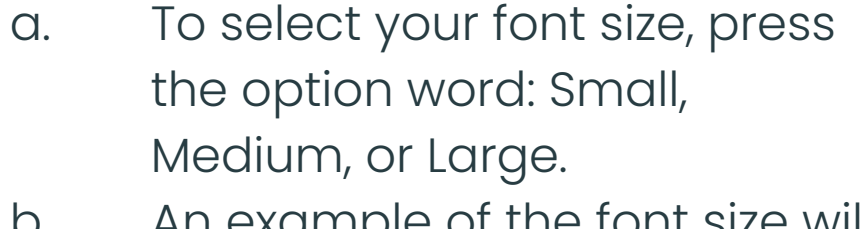

- b. An example of the font size will appear below.
- c. Press **Close** to confirm your selection.

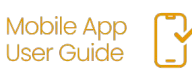

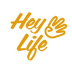